## 2017年春季 研究生 选课教程(非本硕连读)

1. 登录学校系统,进入选课菜单,点击 수강 => 수강신청=> 개설과목검색 。

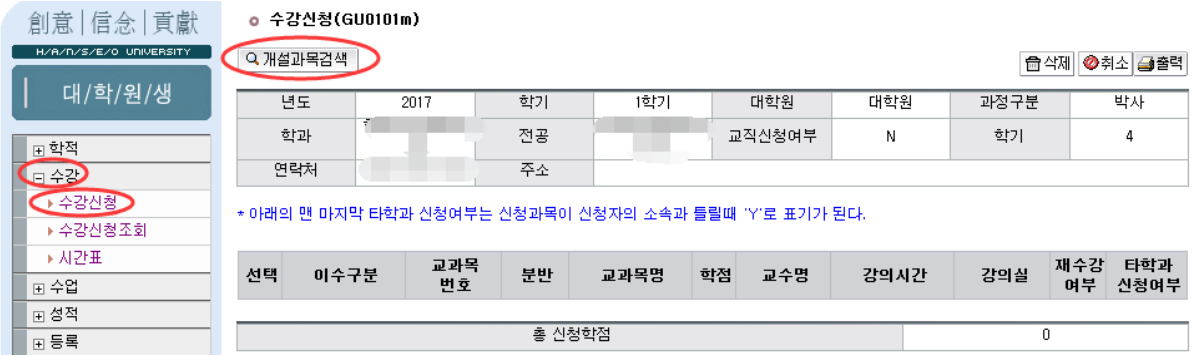

2. 选课完成后,记得点击 저장 保存。

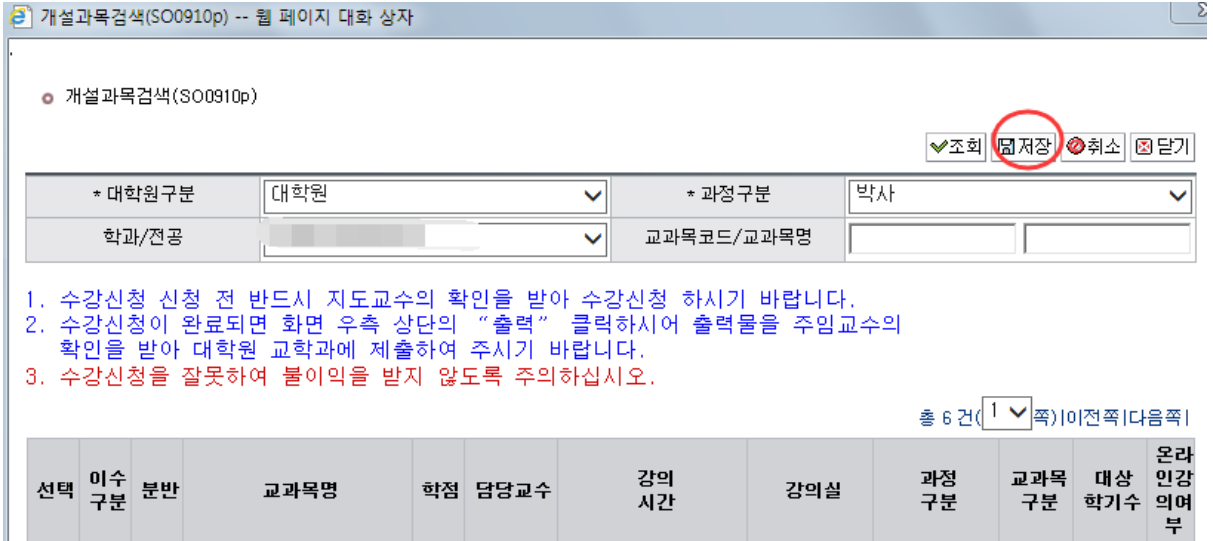

如果艺术类学生打开选课系统没有课程,请把 대학원구분 中的选项 국제예술디자인 대학원 变为 국제디자인융합전문대학원,把 학과/전공 选项 变为 디장인 공학융 학학과 或者 문화예술디자인융합학과 然后点击 조회。

现在大学院一些学科的课程还在调整,一些专业的课还选不了,请同学们耐心等待。 2017年1学期大学院课程课表(有些专业课表还在调整,以后会发布),已经上传至 QQ群空间,请同学们下载浏览。